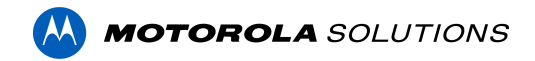

## **Access Control Manager TM 6.30.0.18 Release Notes**

Version 6.30.0.18 – Released Sunday, March 13, 2022

### **Files Released**

### **Access Control Manager Physical Appliance Files**

● ACM-6.30.0.18-20220310-000858.upgrade

### **Access Control Manager Virtual Appliance Files**

- ACM\_VM\_VMware\_6.30.0.18.zip
- ACM\_VM\_Hyper-V\_6.30.0.18.zip

### **Note**

**HID Mercury LP controller firmware 1.30.2 that is included in ACM 6.30 contains critical security fixes.**

**We strongly recommend that all LP controllers are updated to this version in a timely manner.**

### **Note**

**Upgrading from ACM version 6.26.0.32 or earlier will take longer to complete than usual due to a transaction database update.**

On an ENTERPRISE PLUS system with 5,000,000 stored transactions, the transaction update will add about 5 minutes to the usual upgrade time. With 150,000,000 stored transactions, the same system will take about 2 hours more than usual to upgrade.

ACM will not be accessible during this extended upgrade time, please plan accordingly.

## **Upgrade Path**

**NOTE**: ACM 6.30.0.18 is not compatible with previous versions to 6.14.20.2 of ACC/ACM Integration. The recommendation is to upgrade existing ACC/ACM integrations to current versions of ACM and ACC.

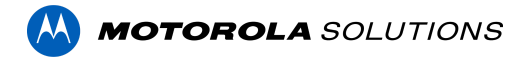

**NOTE**: ACM 6.30.0.18 is not compatible with versions of the Milestone VidProxy Services prior to 1.2.0.0. Download the latest version of Milestone VidProxy Services from [https://www.avigilon.com/software-downloads/.](https://www.avigilon.com/software-downloads/)

- 1. Always perform a configuration and transaction backup of the current version prior to any upgrade and save to a secure location.
- 2. There is no direct upgrade path to ACM 6.30.0.18 from ACM 6.0.0. The system must first be upgraded to ACM 6.2.0 then to 6.22.0 and finally to 6.30.0.18.
- 3. There is no direct upgrade path to ACM 6.2.0 from ACM 5.12.2. The ACM 5.12.2 system must first be upgraded to ACM 6.0.0 then to 6.2.0.
- 4. There is no direct upgrade path to ACM 5.12.0 SR2 from revisions prior to ACM 5.10.2. The system must first be upgraded to ACM 5.10.2 and then to 5.12.0 SR2.
- 5. There is no direct upgrade path to ACM 5.10.2 from revisions prior to ACM 5.6.0. The system must first be upgraded to ACM 5.6.0 and then to 5.10.2.
- 6. There is no direct upgrade path to ACM 5.6.0 from revisions prior to ACM 5.2.0. The system must first be upgraded to ACM 5.2.0 and then to 5.6.0.
- 7. Download upgrade file from <https://www.avigilon.com/software-downloads/>

## **ACM Upgrade Instructions**

**Perform a full backup (configuration and transactions) of the current version prior to applying this upgrade.**

- 1. Manual door modes set thru the UI or via global actions will be reverted to scheduled door modes following the upgrade
- 2. Replication must be disabled on all appliances prior to upgrade (Previous ACM upgrades required replication to be active to complete properly, this is not the case for ACM 6.30.0.18)
- 3. Upgrades are supported on ACM Professional (Dell OptiPlex XE2, XE3) ACM Enterprise (Dell PowerEdge R210, R220, R230 and R240) and Enterprise PLUS (Dell PowerEdge R330 and R340)
- 4. The appliance will be offline from clients and controllers for the duration of the process
- 5. Avoid running reports on the appliance for a few hours after the upgrade. The upgrade process will continue in the background performing a postgres reindex once the appliance is back online with clients and controllers
- 6. ACM Virtual, please take a snapshot and check the system to ensure storage is not over allocated before proceeding with the upgrade and have a minimum of 500GB disk free space
- 7. ACM Virtual instances should have VMNic1 and VMNic2 connected in the host prior to performing ACM 6.30.0.18 upgrade

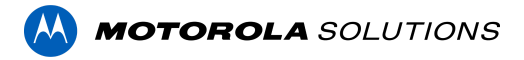

- 8. Identity account may require inactivity timer set to indefinite for extended upgrade times to observe status without requiring to log in and observe logs under appliance
- 9. The upgrade instructions can be found in Access Control Manager (ACM) help menu
	- a. After logging in to Access Control Manager, click on "Appliance" under Setup and **Settings**
	- b. Go to the "Software Update tab" and select Help near the top right of the browser window
	- c. Search for the link labeled "updating appliance software" for ACM upgrade instructions
	- d. Follow the instructions to apply the ACM 6.30.0.18 upgrade
	- e. Wait for the system to reboot
	- f. After upgrade is complete, login to open ACM 6.30.0.18
	- g. If the default password has never been changed, there will be a one-time prompt to change your default password.

### **ACM Virtual Appliance**

#### **VMware**

● Importing ACM Virtual Appliance ACM\_VM\_VMware\_6.30.0.18.ova requires a minimum of vSphere version 6.5

#### **Hyper-V**

● Importing ACM Virtual Appliance ACM VM Hyper-V 6.30.0.18.zip requires a minimum of Windows Hyper-V Generation2

## **ACM with replication Upgrade Instructions for Peer-to-Peer (2 or more appliances without Hot Standby)**

- 1. For the ACM 6.30.0.18 upgrade on a replicated system, Motorola Solutions recommends using the Admin account only to perform the upgrade.
- 2. For the ACM 6.30.0.18 upgrade on a peer-to-peer replicated system, disable the replication on all appliances.
- 3. Apply the software upgrade to all appliance in any order
- 4. Allow the upgrade on all appliances to complete and the appliances to reboot and come back online.
- 5. Accept the EULA for all appliances.
- 6. Re-enable replication on all appliances.

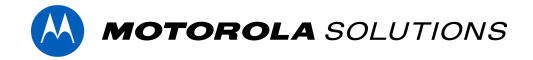

## **ACM with replication Upgrade Instructions for Hot Standby Auto Failover**

- 1. Perform a configuration and transactions backup of ACM 6.30.0.18 and save to secure location.
- 2. For the ACM 6.30.0.18 upgrade on a replicated system, Motorola Solutions recommends using the Admin account only to perform the upgrade.
- 3. For the ACM 6.30.0.18 upgrade on a hot standby replicated system, manually failover to let the secondary appliance take over the session.
- 4. Disable replication on both appliances.
- 5. Apply the upgrade to the primary appliance and accept the EULA once it completes.
- 6. On the secondary appliance replication page, click "Fail back" and make sure the primary appliance takes over the session.
- 7. Upgrade the secondary appliance and accept the EULA once it completes.
- 8. Re-enable replication on both appliances.

# **ACM with replication Upgrade Instructions for 4 mixed peer to peer and Hot Standby**

- 1. Perform a configuration and transactions backup of ACM 6.30.0.18 and save to secure location.
- 2. Appliance 1 and 2 are peer to peer; appliances 3 and 4 are failover appliances monitoring 1 and 2 respectively.
- 3. On appliance 3 and 4, navigate to appliance replication page, click on take over button on appliance 3, 4. Make sure that appliance 3, 4 take over the control from appliance 1, 2 successfully. Observe that panels are online on appliance 3
- 4. Navigate to the appliance replication tab on each appliance. Uncheck enable replication and save the configuration on each appliance
- 5. Upload upgrade file to appliance 1 and 2. Apply the upgrade files on 1 and 2
- 6. Wait till upgrade finishes successfully on appliance 1 and 2. Accept the EULA.
- 7. Navigate to appliance 3 and 4's appliance replication tab, click on the fail back button on appliance 3,4. Make sure appliance 1, 2 take the control back successfully (First try might not succeed, try multiple times). Observe that panels are online on appliance 1
- 8. Upload upgrade file to appliance 3 and 4. Apply the upgrade files on 3, 4
- 9. Wait till upgrade finishes successfully on appliance 3 and 4. Accept the EULA.
- 10. Navigate to appliance replication page on each appliance, check enable replication and save the configuration on each appliance

*NOTE: If you have a scenario where one Hot Standby is monitoring multiple appliances, you should upgrade each monitored appliance one at a time by using the Hot Standby in turns and update the Hot Standby last.*

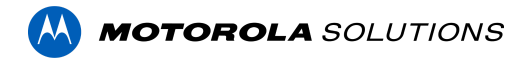

## **Changes**

### **New Features**

- 1. New REST commands for canned macros
	- New REST call for canned macros by either door or input DN.
	- New REST call to get the details of a canned macro by its DN.
- 2. Dynamic Host Configuration Protocol DHCP (new installations only)
	- $\circ$  DHCP is only supported on port 1 and is enabled by default. The appliance gets its IP address from the DHCP server and the IP is displayed in the console when the appliance boots.
- 3. New with ACM 6.30.0.18 for ACM Expedite 1.4
	- View & control doors: easily grant access or review transactions of a door
	- Favorites: pin global actions or doors at the top of the list
	- Landscape mode (screen rotation) and support for tablets
	- Simplified navigation pattern (cards design)
	- Improved error handling
	- Motorola Solutions branded
- 4. Stability & performance improvements

#### **Fixed Issues**

- An error message is displayed when the user enters invalid credentials to connect to a SALTO server from the external systems page.
- Correct issue rest/identities.xml returns an inconsistent number of results.
- Corrected issue preventing assigning a profile to an identity after one of the roles linked to the profile has been deleted.
- Corrected issue when changes made to user-defined fields from ACM are not saved.
- Corrected issue where a door, set to a non-default mode by a priority global action, returns to default mode after a command triggers a download to the panel the door is connected to.
- Corrected issue where card swipes no longer generate events in ACM after a panel has been changed from LP1501 with downstream to no downstream.
- Corrected issue where downloading an identity with HID Origo tokens to all connected panels generates an error.
- Corrected issue where roles are removed from identities when the SQL collaboration has been interrupted in the middle of processing.

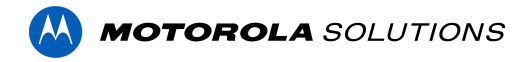

- Corrected issue where soft APB notifications do not report within ACM transactions. Requires Mercury Security firmware v1.30.2.0665 or later.
- Corrected issue where the monitor dashboard goes to an endless loop when schedule name contains a quote or a single quote.

### **ACM Known Issues**

● Issue: ACM-ACC Unification performance

Description: ACM-ACC unification may experience performance issues when connecting a large number of ACC sites to a single ACM with many objects.

Affected Version: Anything prior to ACM 6.30 & ACC 7.14.8

Workaround: Connect with your Sales Engineer to better understand expectations and optimize your configuration for best results.

Status: Significant performance improvements with ACC 7.14.8 & ACM 6.30. See *[ACC](https://help.avigilon.com/acc-acm/en/ACC_ACM_NI/Introduction.htm)™ and ACM™ [Unification Guide](https://help.avigilon.com/acc-acm/en/ACC_ACM_NI/Introduction.htm)* for more details.

### **Firmware Included**

### **Controller Firmware:**

- **● HID VertX V1000/V2000**
	- o rcp-update-1.8.2.4
- **● Mercury Security**
	- o EP1501-VER-1-29-1-0633.crc
	- o EP1501-VER-1-29-2-0634.crc
	- o EP1502-VER-1-29-1-0633.crc
	- o EP1502-VER-1-29-2-0634.crc
	- o EP2500-VER-1-29-1-0633.crc
	- o LP1501-VER-1-29-6-0654.crc
	- o LP1501-VER-1-30-2-0665.crc
	- o LP1502-VER-1-29-6-0654.crc
	- o LP1502-VER-1-30-2-0665.crc
	- o LP2500-VER-1-29-6-0654.crc
	- o LP2500-VER-1-30-2-0665.crc
	- o LP4500-VER-1-29-7-0658.crc
	- o LP4500-VER-1-30-2-0665.crc
	- o LP4502SBD\_BootCodeUpdater\_Pkg\_00\_01\_10\_#10.crc
	- o M5IC-VER-1-27-5.crc
	- o M5IC-VER-1-29-2-0635.crc
	- o MI-RS4-VER-1-29-1-0633.crc

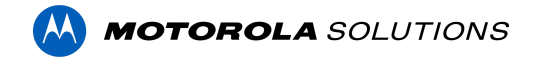

- o MSICS-VER-1-27-5.crc
- o MSICS-VER-1-29-1-0633.crc
- o pivCLASS-Embedded-Auth-Removal\_Pkg\_01\_00\_00\_#14.crc
- o pivCLASS-Embedded-Auth\_Pkg\_05\_10\_27\_#145.crc
- o Scp2-AES-VER-3-120.crc
- o Scp2-VER-3-120.crc
- o ScpC-AES-VER-3-120.crc
- o ScpC-VER-3-120.crc
- o ScpE-AES-VER-3-120.crc
- o ScpE-VER-3-120.crc

#### **Sub-Panel Firmware:**

- **● Mercury Security**
	- o M5-16DO-APPL-VER-1-32-2.aax
	- o M5-16DOR-APPL-VER-1-32-2.aax
	- o M5-20IN-APPL-VER-1-32-2.aax
	- o M5-20IN-APPL-VER-1-32-3.aax
	- o M5-2K-APPL-VER-1-57-12.aax
	- o M5-2K\_APPL-VER-1-57-6.aax
	- o  $m5-2k$  appl 1 58 4.aax
	- o M5-2RP-APPL-VER-1-57-12.aax
	- o M5-2RP-APPL-VER-1-58-6.aax
	- $o$  m5-2rp appl 1 59 0.aax
	- o M5-2SRP-APPL-VER-1-57-12.aax
	- o M5-2SRP-APPL-VER-1-58-6.aax
	- o m5-2srp\_appl\_1\_59\_0.aax
	- o M5-8RP-APPL-VER-1-57-15.aax
	- o M5-8RP-APPL-VER-1-57-9.aax
	- o m5-8rp\_appl\_1\_58\_4.aax
	- o MI-RS4-APPL-VER-1-57-6.aax
	- o MR16IN-APPL-VER-3-20-4.aax
	- o MR16IN-APPL-VER-3-21-12.aax
	- o MR16IN-SER2-APPL-VER-1-32-2.aax
	- o MR16OUT-APPL-VER-3-21-12.aax
	- o MR16OUT-SER2-APPL-VER-1-32-2.aax
	- o MR50-APPL-VER-3-20-4.aax
	- o MR50-APPL-VER-3-21-12.aax
	- o MR50-SER2-APPL-VER-1-53-15.aax
	- o MR50-SER2-APPL-VER-1-54-4.aax
	- o MR51E-SER2-APPL-VER-1-8-14.aax
	- o MR51E-SER2-APPL-VER-1-8-4.aax
	- o MR52-APPL-VER-3-20-4.aax
	- o MR52-APPL-VER-3-21-12.aax
	- o MR52-SER1-APPL-VER-1-11.aax

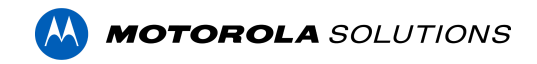

- o MR52-SER2-APPL-VER-1-58-11.aax
- o MR52-SER2-APPL-VER-1-59.0.aax
- o MR62E-APPL-VER-3-21-12.aax
- o MRDT-APPL-VER-1-63-0.aax
- o MRDT-APPL-VER-1-63-4.aax
- o MRDT-APPL-VER-1-63-8.aax
- o MS-ACS-APPL-VER-1-0-5.aax
- o MS-ACS-APPL-VER-1-0-6.aax
- o MS-ACS-APPL-VER-1-00-10.aax
- o MS-I8S-APPL-VER-1-0-1.aax
- o MS-R8S-APPL-VER-1-0-2.aax
- o MS-R8S\_APPL-VER-1-0-1.aax